## **Buy Verified Binance Account**

<u>https://usatopseo.com/product/buy-verified-binance-account/</u>. Now if you are finding to verified Binance accounts to use personal and business purpose then usatopseo.com will be the best place. We always try to get customer satisfaction by providing best services ever with loyalty.

- ► Email: liveusatopseo@gmail.com
- ► Skype: usatopseo
- ➤ Telegram: @liveusatopseo
- ≻WhatsApp: +1 (405) 259-6692

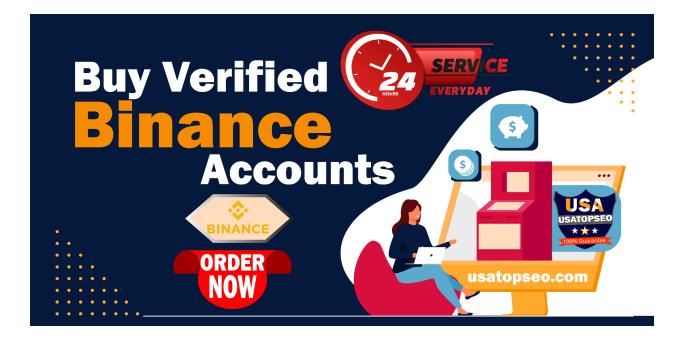

## **Buy Verified Binance Account**

Nowadays it is quite easy and simple to open a binance account. Binance is an exchange market which every crypto trader or investor wants to use. Binance is a crypto-currency exchange based in Hong Kong. It is a fast and secure platform for trading crypto exchange. An individual can easily get verified and open a binance account with some verification documents and go for trading.buy binance verified account.

#### Buy binance account for sale

Buy Binance accounts is a best way for buying a good account for trading. But you need to be very careful, because once you get banned from the exchange, you will never be able to access your funds. So make sure that you buy from a good source. For more information visit : http://usatopseo.com/

## selling verified binance account:

*If you're looking to buy, then I would suggest you take a look at Cryptopia* – they have a lot of alt coins, so it's also worth looking there. If you're looking buy, then I would suggest you take a look at Cryptopia – they have a lot of alt coins, so it's also worth looking there. To sign up for an account, you need to pass KYC. The process is easy, though, and if you do it the same time you register an account on Binance, you get your trading account opened faster.

#### can i make a new binance account

No, you cannot use the same email address, nor the same survey link on multiple accounts. So, you should use a different email address for each account. And you should use a different survey link to each account. But it seems that you already have one account. Is it true? fake binance verification.

#### How Do You Deposit Money Into coinbase??

<u>You have to link your bank account as a funding source and you have to buy</u> cryptocurrency from coinbase. Oh, one more thing, coinbase charges a fee for using their services. As of now coinbase has the following cryptocurrency: Bitcoin (BTC), Ethereum (ETH), Litecoin (LTC) and Bitcoin Cash (BCH).

## can i use binance without verification

Binance does not require you to verify your account to use the exchange's basic functions. However, there are a few limits related to identity verification. The following is a guideline for the time required for different identity verification levels. Basic Verification: Within 30 minutes Advanced Verification: Within 24 hours and 30 minutes Identity Verification: This is a manual process, and will require a few business days.

Yes, you can use binance without verification. You don't need to verify your account to deposit BNB tokens, trading BTC, ETH, USDT, and QTUM, or withdrawing crypto from the exchange. However, if you want to withdraw cryptocurrency other than BTC, ETH, USDT, and QTUM, you have to submit identification documents.

## how to verify binance account:

<u>Thanks for this question.</u> The process of verifying Binance account depends on whether your account is new or not. If you have a new account, you will have to verify it through the KYC process. To verify the account, you need to enter the name, address, and the other details. After providing all the details, you will be allowed to trade. If you have an old account, you can use the API key from Binance and pass it along with the Secret Key to verify the account. If you want to use the API key and Secret Key, use them only on the Binance platform only. If not, the account will become vulnerable.

# So, let's learn how to use Binance for Basic trades

**<u>Binance has a very simple</u>** user interface. On the left panel, you will see Binance's homepage, trading pairs and the number of cryptos in

different categories. On the right panel, you will see the trading pair you are currently on, the price chart, order book, and some other useful buttons.

- ► Email: liveusatopseo@gmail.com
- ≻Skype: usatopseo
- ➤ Telegram: @liveusatopseo
- ➤WhatsApp: +1 (405) 259-6692